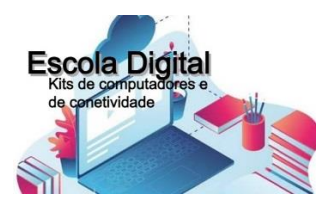

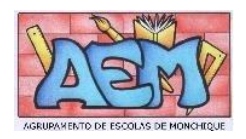

# **Desbloqueio do Sistema CUCo (Escola Digital)**

CUCo é uma tecnologia de segurança exclusiva para computadores, tablets e smartphones. Esta possibilita que um dispositivo realize um autoteste de conformidade que possibilita o respetivo bloqueio remoto, desbloqueio e localização.

Quando o equipamento é bloqueado surge uma imagem semelhante à seguinte:

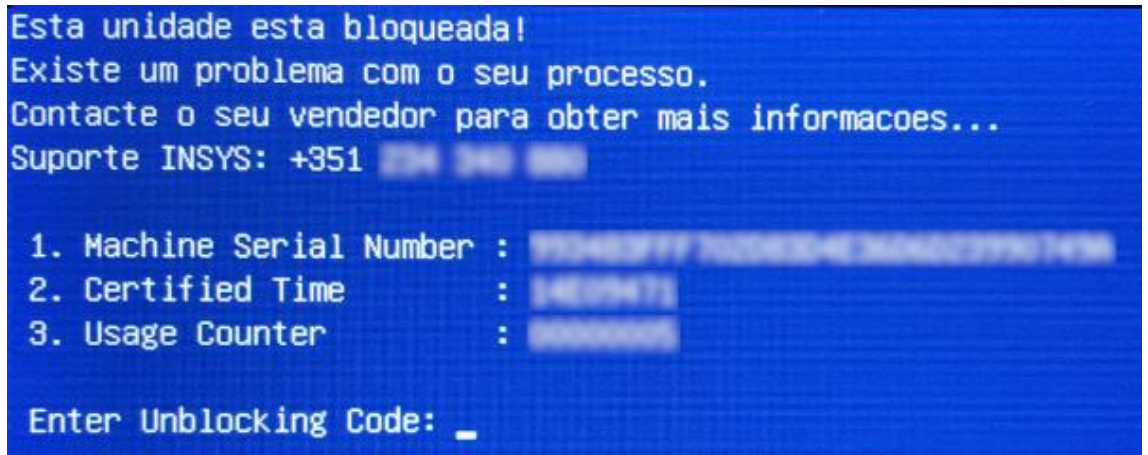

## **1. O equipamento ainda não se encontra bloqueado? – Todas as marcas**

É necessário efetuar a atualização do Sistema de Segurança CUCO de forma a evitar futuros bloqueios.

Para o efeito realize as seguintes operações:

- Pare todos os serviços do antivírus;
- Aceda ao endereço [https://cuco.softi9.pt/updates,](https://cuco.softi9.pt/updates) descarregue o utilitário;
- Execute/instale a atualização;
- Reinicie o portátil após a atualização.

### **2. O equipamento já se encontra bloqueado?**

#### **Equipamentos da marca INSYS**

Para desbloquear realize as seguintes operações:

- Aceda ao site de desbloqueio do Sistema de Segurança CUCO [\(https://cuco.inforlandia.pt/ucode/\)](https://cuco.inforlandia.pt/ucode/);
- Preencha os campos solicitados;
- Clique em mostrar Código;
- Ligue o portátil com o CUCO ativo à internet;
- Insira o código de desbloqueio no portátil bloqueado;
- Pare os serviços do antivírus (recomendado);
- Execute a atualização do Sistema de Segurança CUCO, descrita no ponto anterior, de forma a evitar futuros bloqueios;
- Reinicie o equipamento.

## **Equipamentos da marca Lenovo/Medion**

A Altice ainda não disponibilizou ferramentas automáticas para o desbloqueio CUCO destes equipamentos, pelo que os utilizadores deverão agendar com o Agrupamento o desbloqueio. No entanto, caso o PC ainda não se encontre bloqueado pelo CUCO, o utilizador deve fazer a atualização do CUCO, tal como descrito no ponto 1.